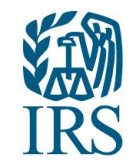

# **Information Returns Intake System (IRIS) Working Group Meeting**

Date: May 08, 2024

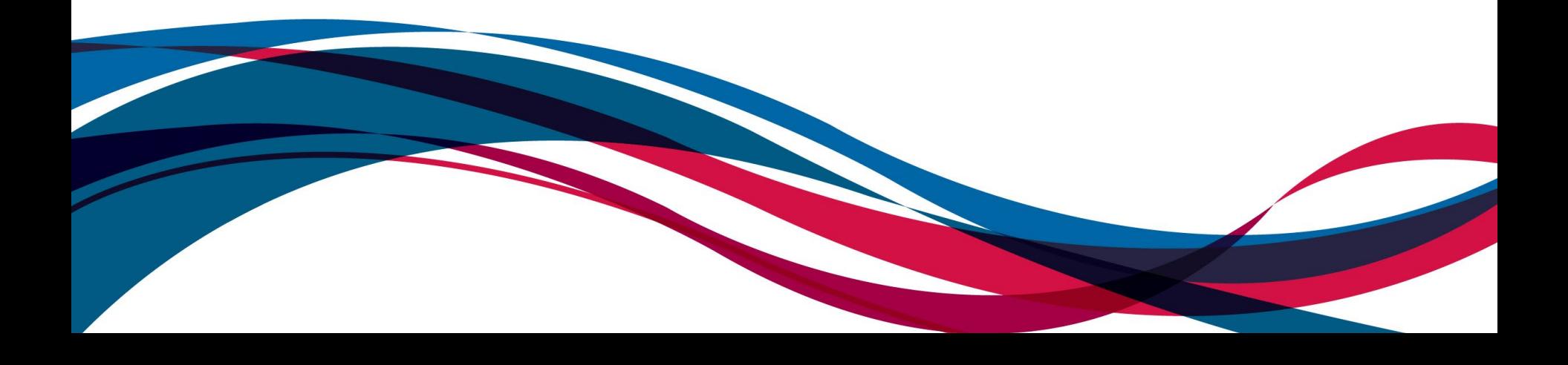

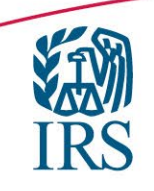

# **Agenda**

# Welcome

**▶ Filing Season update** 

# Updates/Tips

Mics and Chat have been muted.

Deck will be posted to www.irs.gov/IRIS after the meeting.

During today's meeting we will open the chat to answer questions relating to the IRIS system only. Please keep your questions within the IRIS scope. If you have a question that refers to some of our other Information Return Filing options, you can find more information at www.irs.gov/filing/e-fileinformation-returns.

We will do our best to address IRIS questions as they are posted in the chat. We may not be able to provide a response to some IRIS questions during the meeting as research may be needed. If we do not get to your IRIS question today, we will post the answer to IRIS related WGM questions at www.irs.gov/e-file-providers/iris-working-group-meetings-and-notes.

Thank you for your participation and questions.

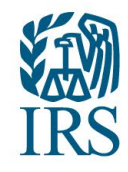

### **TY2023/PY2024**

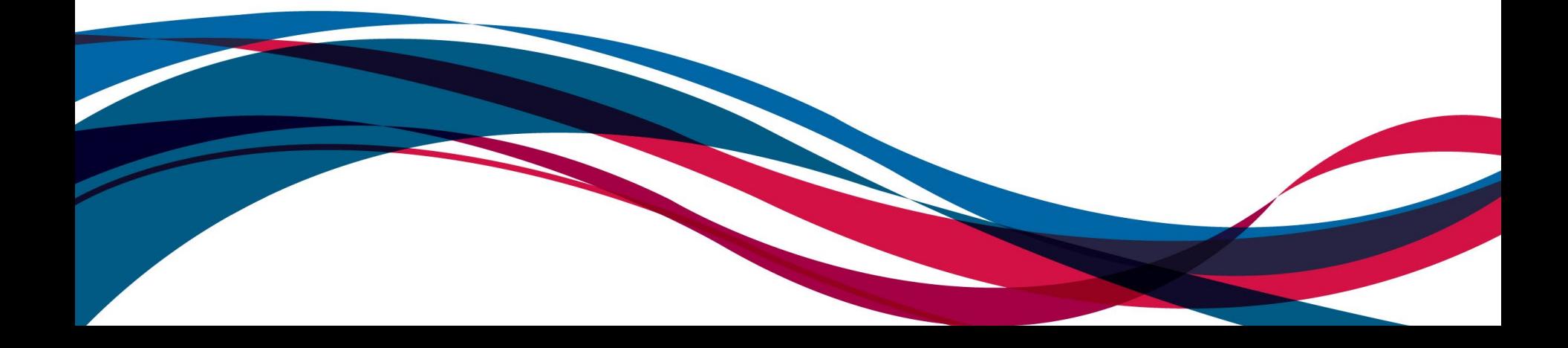

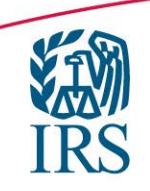

## **IRIS Filing Season Update**

Since the opening of Filing Season 24 (FS24) on January 10th, **IRIS has accepted over 12 million information returns, compared to 67,000 in all of 2023.**

- > A2A: Over 10 Million records
- Taxpayer Portal: Over 2 Million records

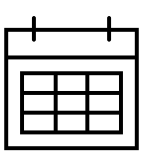

- Electronic Filing Due Date for 1099 Series with an Approved Extension of Time to File Information Returns was 05/01/2024
- 1099-NEC electronic filing due date was 01/31/2024
- 1099 Series electronic filing due date was 04/01/2024

Highest Volume Forms:

- $\geq$  1099-NEC
- 1099-MISC

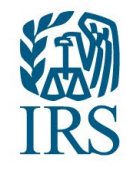

## **Updates/Useful Tips**

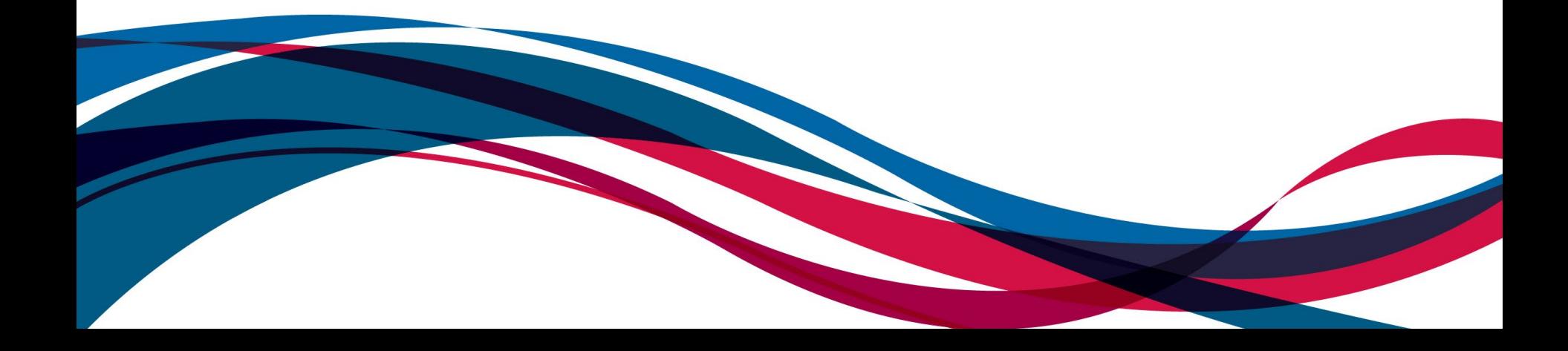

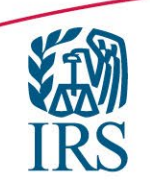

### **New Forms**

Beginning 07/01/2024, IRIS will add the following 13 Information Returns to the Taxpayer Portal intake for TY23/PY24.

These forms will be added to IRIS Application to Application (A2A) intake for TY24/PY25 beginning in January 2025.

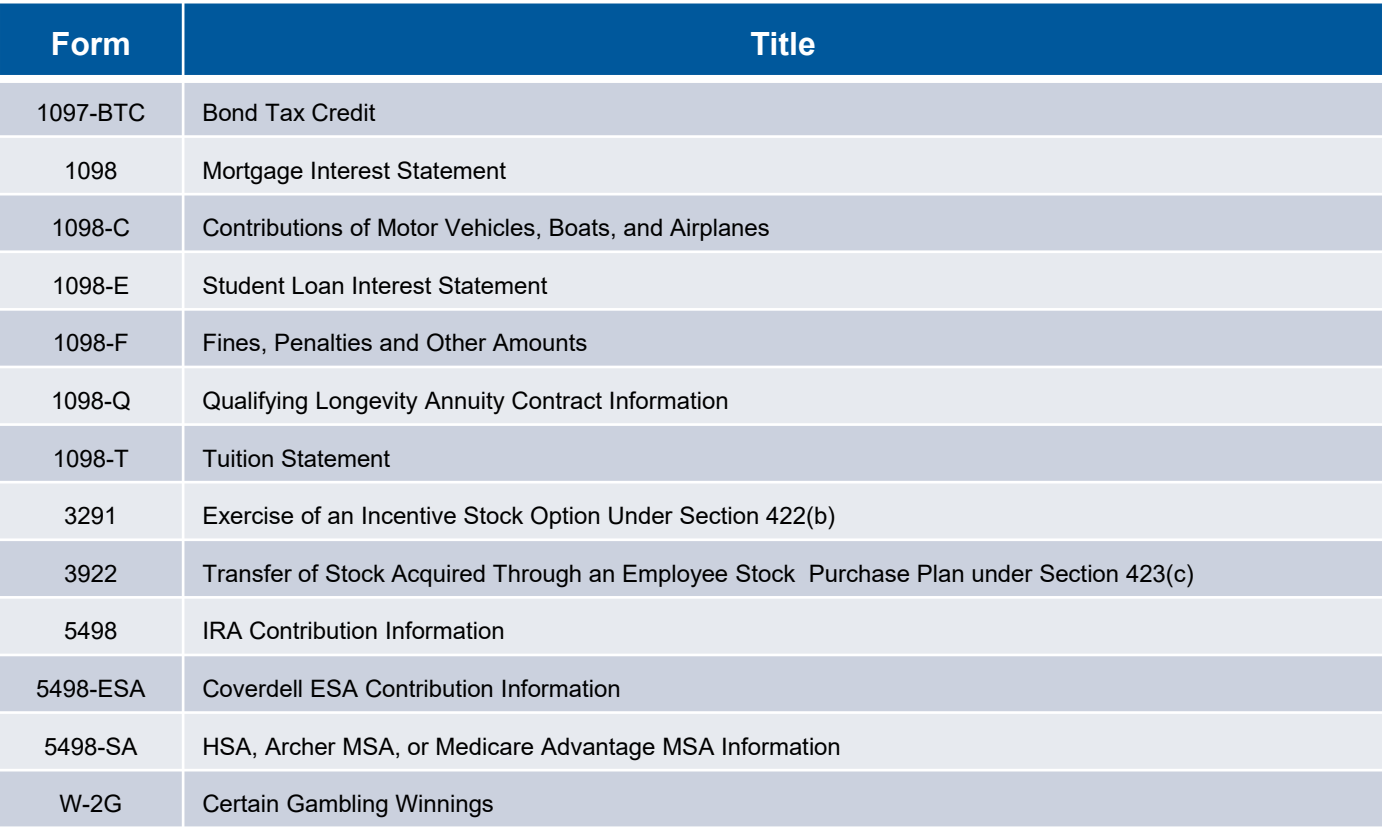

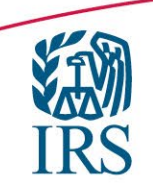

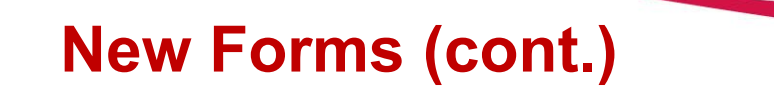

No action is needed to add the 13 forms to your IRIS profile

- $\triangleright$  No additional IRIS TCC is needed
- $\triangleright$  The "Forms and Transmission Method" section of the IRIS TCC application will be automatically updated to reflect the addition of the 13 forms
- "Form 1099 Series" will become "Forms 1097, 1098, 1099, 3921, 3922, 5498, and W-2G"

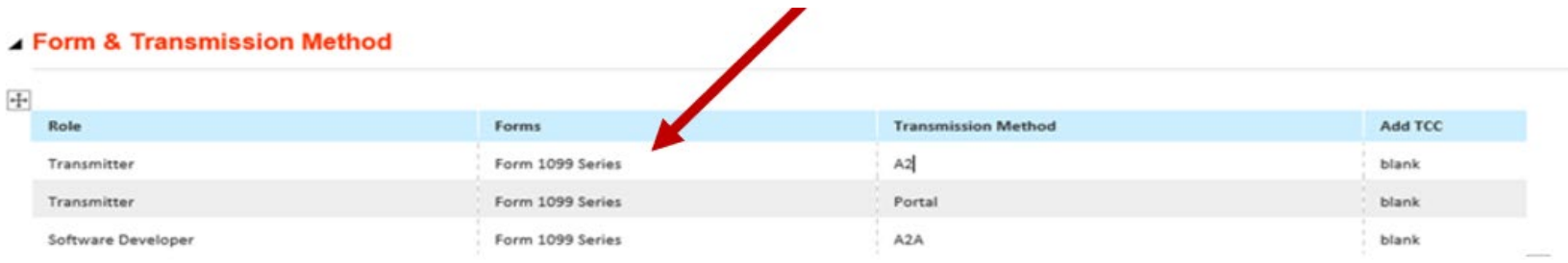

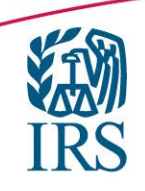

### **A2A Schema Package**

- The Schema and Business Rules package for TY2024 will be made available in the Secure Object Repository (SOR) late spring, early summer 2024.
- $\triangleright$  You must have an active e-Services account to access the [SOR mailbox.](https://www.irs.gov/tax-professionals/instructions-to-access-the-secure-object-repository-sor-mailbox) If you do not have an account, you will need to set one up.
- $\triangleright$  Software Developers and State organizations may download IRIS schemas and business rules from their SOR mailbox. To access these files, you must have:
	- $\triangleright$  An active e-Services account
	- $\triangleright$  An IRIS TCC application with the status "Completed"
	- $\triangleright$  An IRIS TCC status of "Active"
	- An IRIS role of "Software Developer" or business structure of "State Government Agency", "Local Government Agency", or "Federal Government Agency"
- Please visit the [IRIS Schemas and Business Rules p](https://www.irs.gov/e-file-providers/iris-schemas-and-business-rules)age on IRS gov for more information about IRIS Schemas and Business Rules.

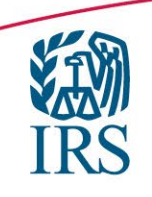

### **Transmitter vs Issuer**

- Transmitter: A third-party business that will transmit information returns on behalf of their own company and/or other businesses not listed on the application.
- $\triangleright$  Issuer: A business that will only transmit information returns for the company listed on the application.

Note: If you are transmitting returns for your own company, in addition to transmitting returns on behalf of another business, you do not need both the Transmitter and Issuer role. You can file all returns as a Transmitter.

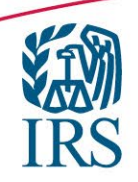

### **Status Definitions**

### **Status Definitions for Submitted Forms**

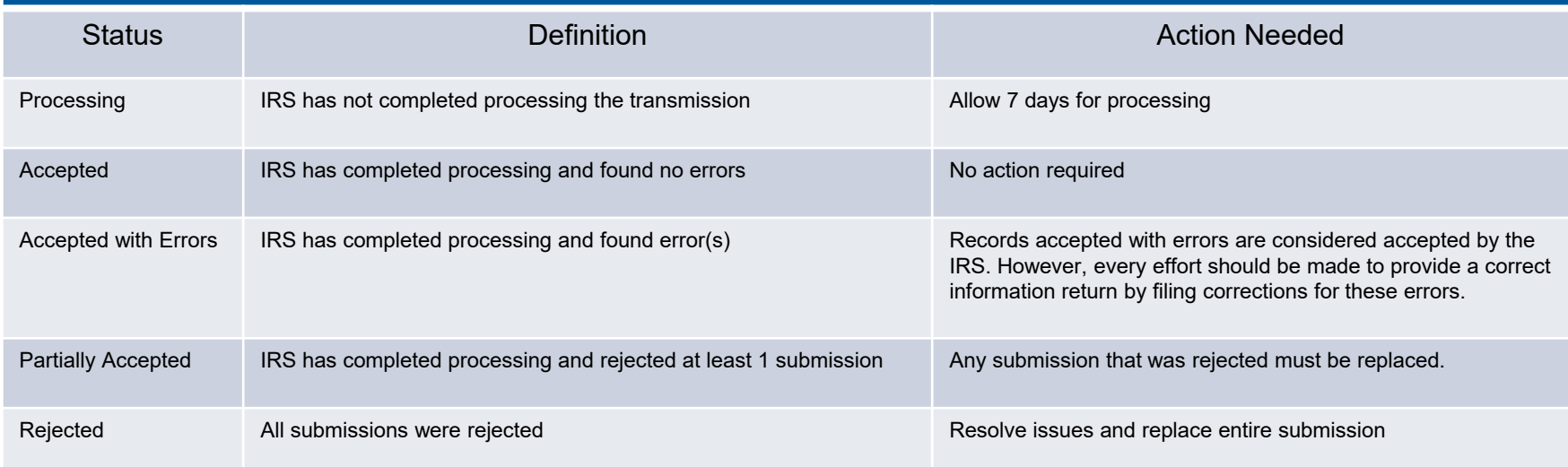

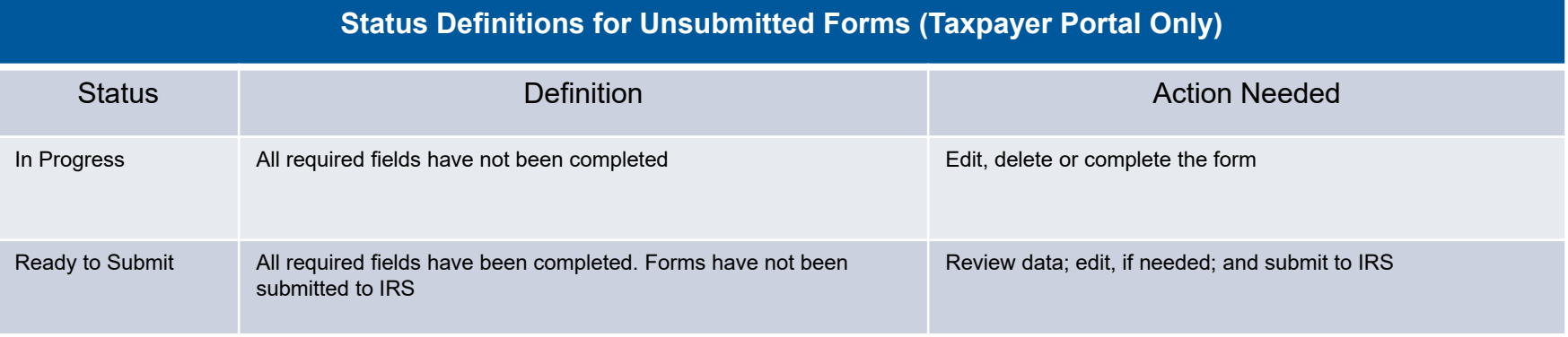

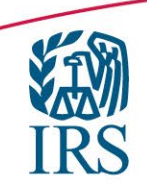

## **CP2100/CP2100A notice**

- IRS sends CP2100 and CP2100A notices to banks, credit unions, businesses or payers who filed returns that don't match IRS records.
- IRS mails these notices out twice a year, in the fall and again in the spring of the following year. The notices tell payers that the information returns they submitted have a missing or incorrect Taxpayer Identification Number, name or both.
- $\triangleright$  Each notice has a list of payees with the issues the IRS found:
	- $\triangleright$  Missing
	- $\triangleright$  Incorrect
	- $\triangleright$  Not currently issued payee TINs

### Accepted with Errors status

- $\triangleright$  SHAREDIRFORM014
	- $\triangleright$  If Person Name and TIN in Recipient Detail have a value, they must match the IRS database.

### $\triangleright$  SHAREDIRFORM015

 $\triangleright$  If Business Name and TIN in Recipient Detail have a value, they must match the IRS database.

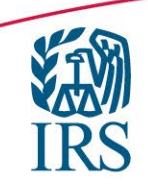

### **Taxpayer Portal Corrections**

- $\triangleright$  To start the correction process, select the View Submitted Forms button on the Dashboard page to view all submitted forms.
- $\triangleright$  Select the check box next to the transmission you'd like to correct.
- $\triangleright$  After making your selection, click the Correct button.
- $\triangleright$  If the row that contains the Record ID that you wish to correct is "greyed out" verify:
	- $\triangleright$  There has not been a previous correction "accepted" for that record.
	- $\triangleright$  You have not started a correction that needs to be completed.
		- $\triangleright$  These will appear on the Unsubmitted Forms page "In Progress".
- $\triangleright$  If you've incorrectly selected a form for correction, you'll be able to delete the form from the View Unsubmitted Forms page.

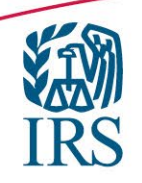

### **Taxpayer Portal Corrections (cont..)**

*WIRS* 

Dashboard | Help | Account v | Sign Out

#### **View Submitted Forms**

The table below displays submitted forms only. To view unsubmitted forms or unsubmitted corrections visit the Unsubmitted Forms page. To start a correction or a replacement, select exactly one transmission in Accepted, Accepted with Errors, Partially Accepted, or Rejected status and click on the Correct/Replace button.

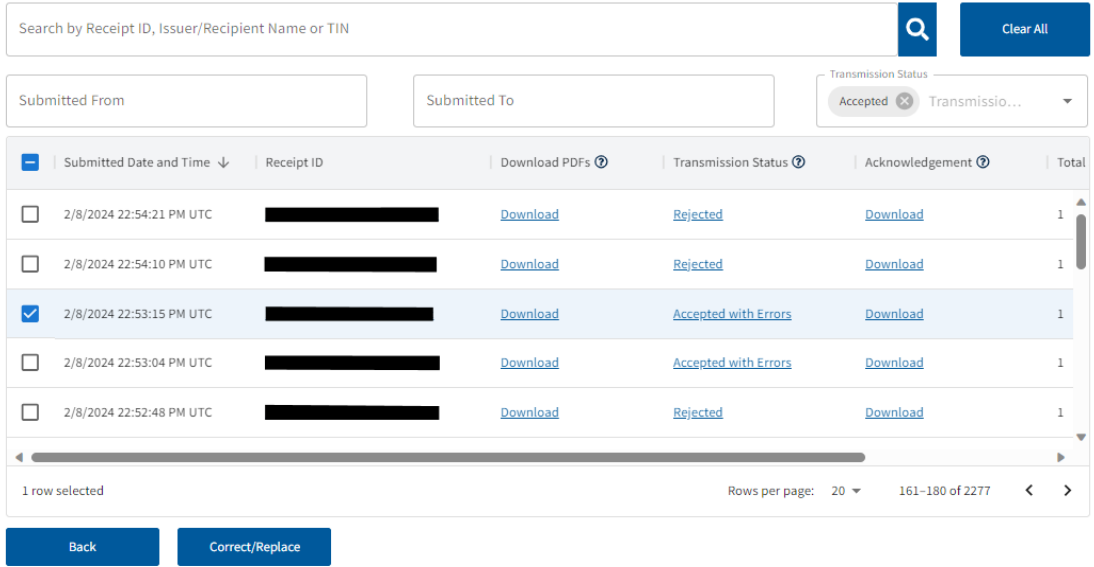

- Corrections can only be made for transmissions with a status of "Accepted" or "Accepted with Errors".
- $\triangleright$  Select the box next to the transmission you want to correct.
- After making your selection, click the Correct/Replace button.
- $\triangleright$  There are two reasons a box next to a record you want to correct may be grayed out:
	- 1. The record has already been successfully corrected. On the Submitted Forms page, the status of the corrected return would be Accepted or Accepted with Errors.

2. The correction process was already started. The corrected return status would be In Progress on the Unsubmitted Forms page.

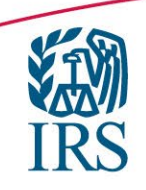

### **Taxpayer Portal Corrections (cont..)**

After selecting the Correct/Replace button, the Make a Correction page will be displayed. You may begin the correction process on one or more forms.

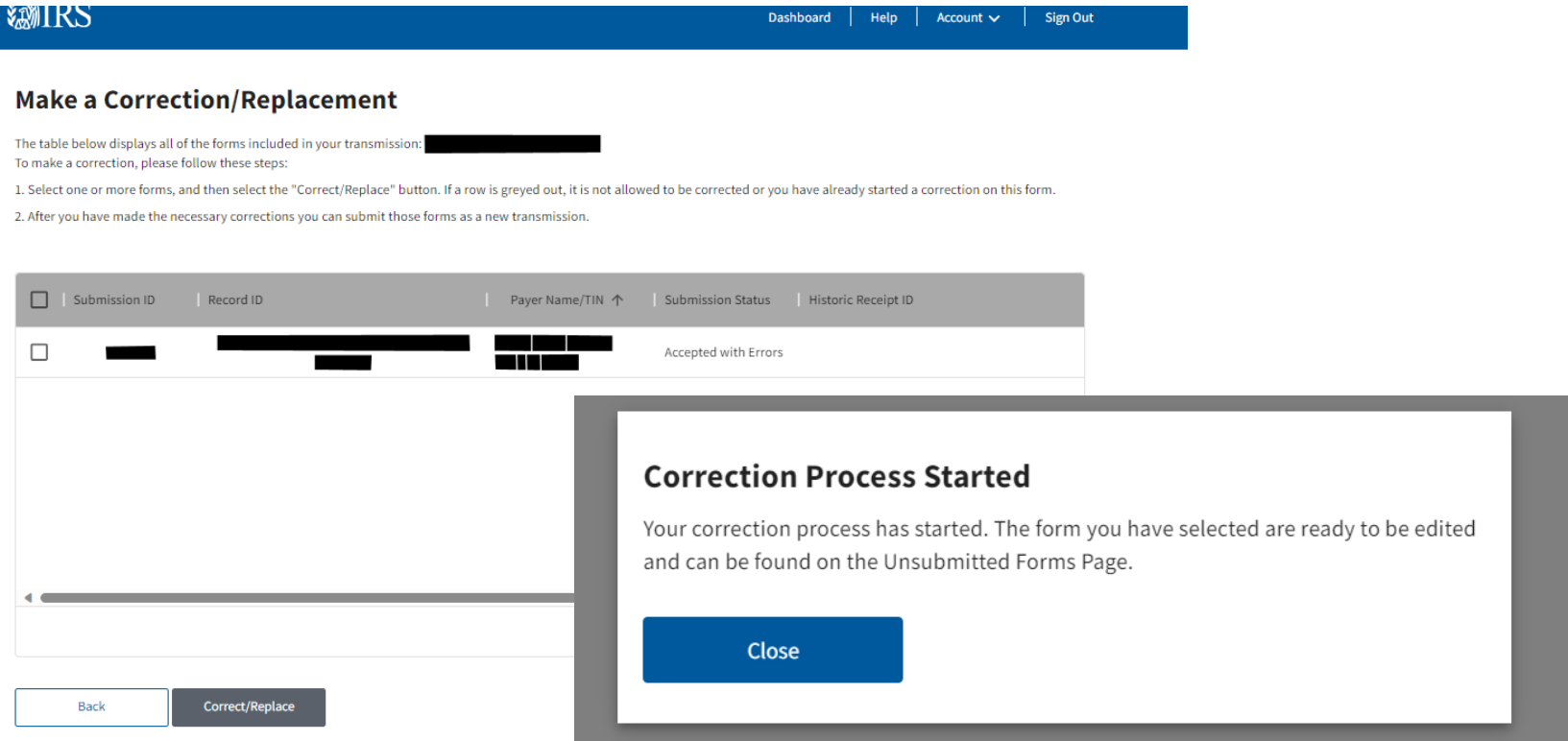

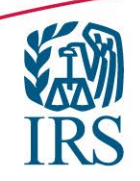

### **Taxpayer Portal Corrections (cont..)**

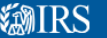

Dashboard Help Account  $\vee$ Sign Out

#### **Unsubmitted Forms**

The table below displays unsubmitted forms only. To view submitted forms or transmissions, visit View Submitted Forms.

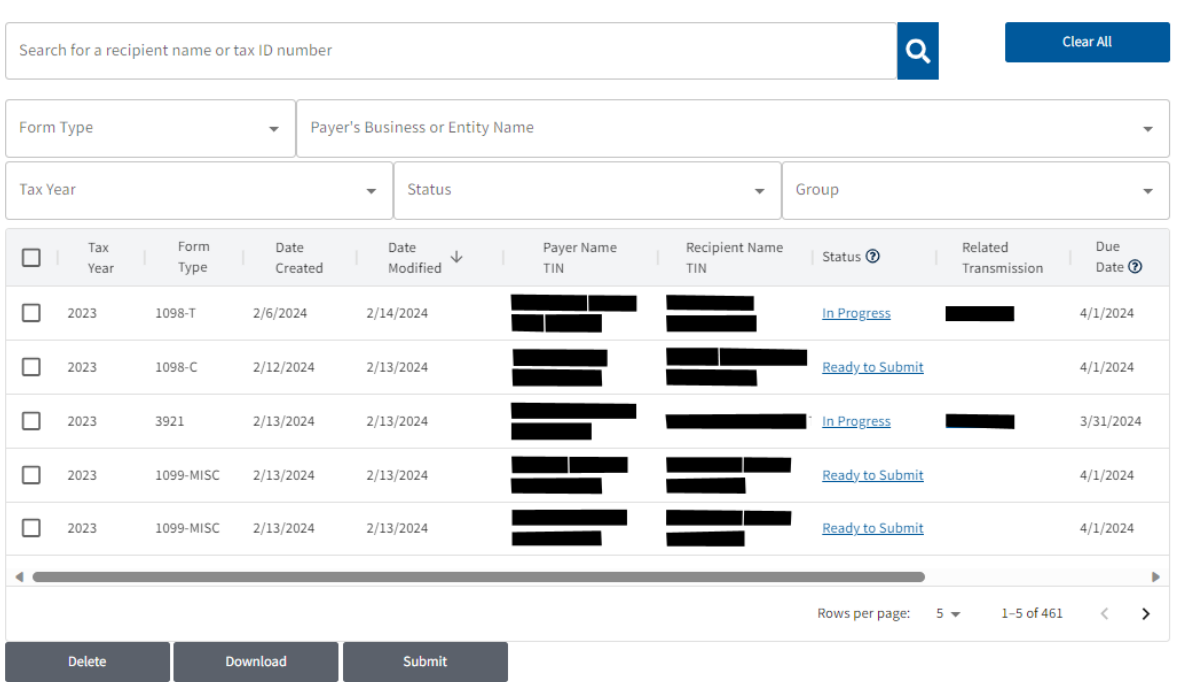

If you've incorrectly selected a form for correction, you'll be able to delete the form from the View Unsubmitted Forms page.

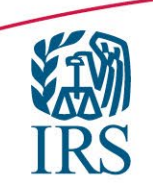

### **Submitting corrected files (without creating duplicates)**

- $\triangleright$  You can not submit corrections using CSV files.
- $\triangleright$  An overlooked form does not need a correction, it needs to be submitted as an original.
- $\triangleright$  You can delete any records in your unsubmitted forms tab that you do not want to submit.

Note: The IRS cannot view your unsubmitted forms or determine which forms are duplicates.

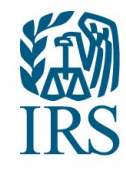

## **Working Group Resources**

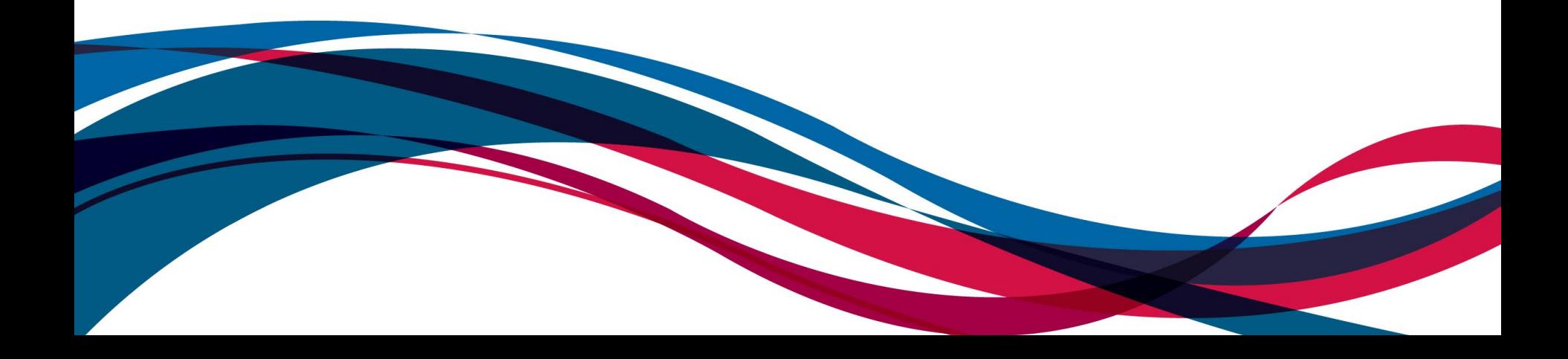

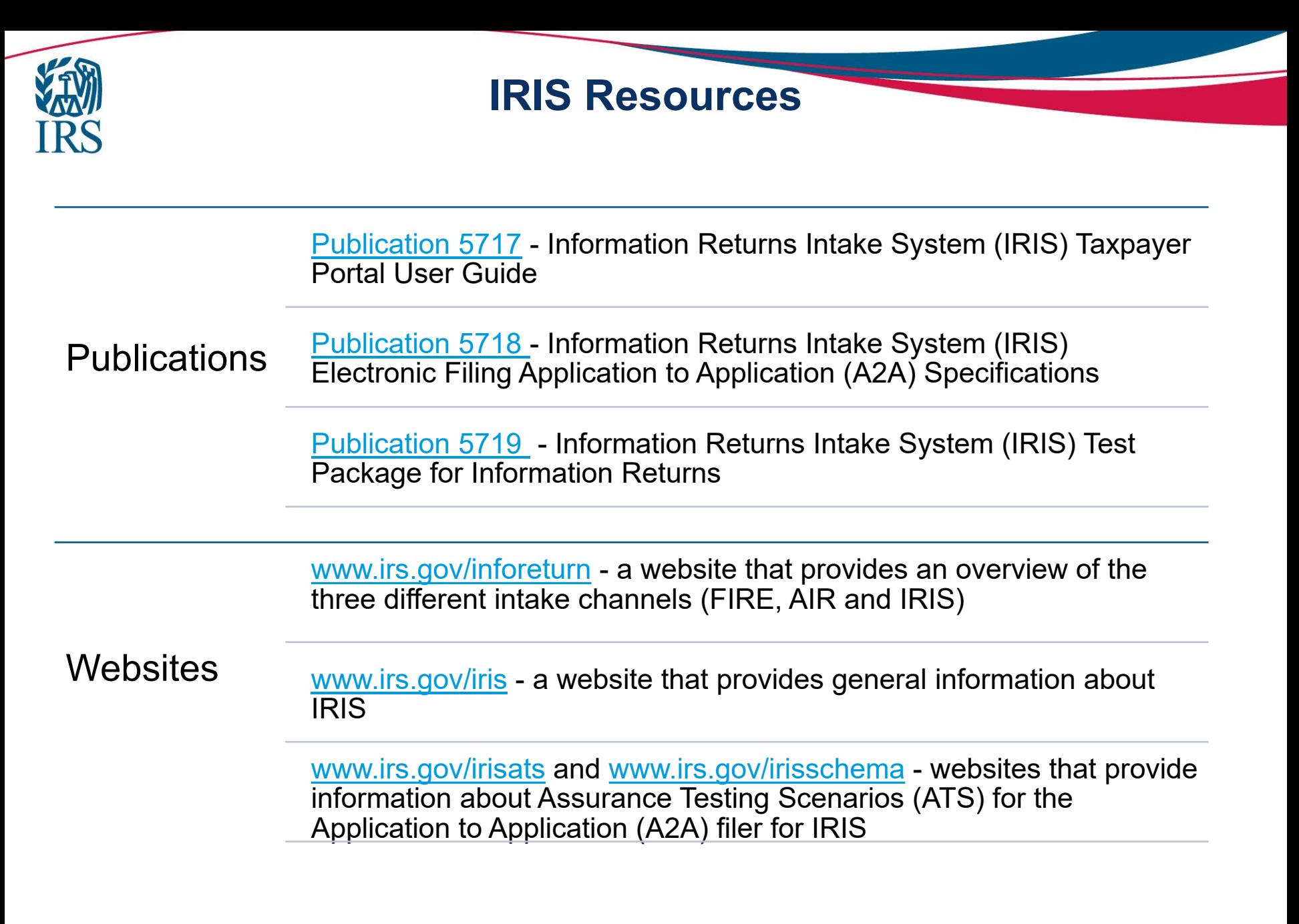

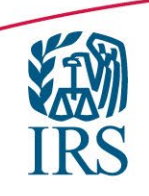

## **Known Issues and Solutions (KIS)**

- Known issues and solutions provide notifications of problems identified, workarounds and solution dates for information returns file through IRIS.
- A separate known issues and solutions file is available for both A2A and Taxpayer Portal.
- A link for Known Issues (KIS) has been added to www.irs.gov/IRIS.

### **IRIS known issues and solutions**

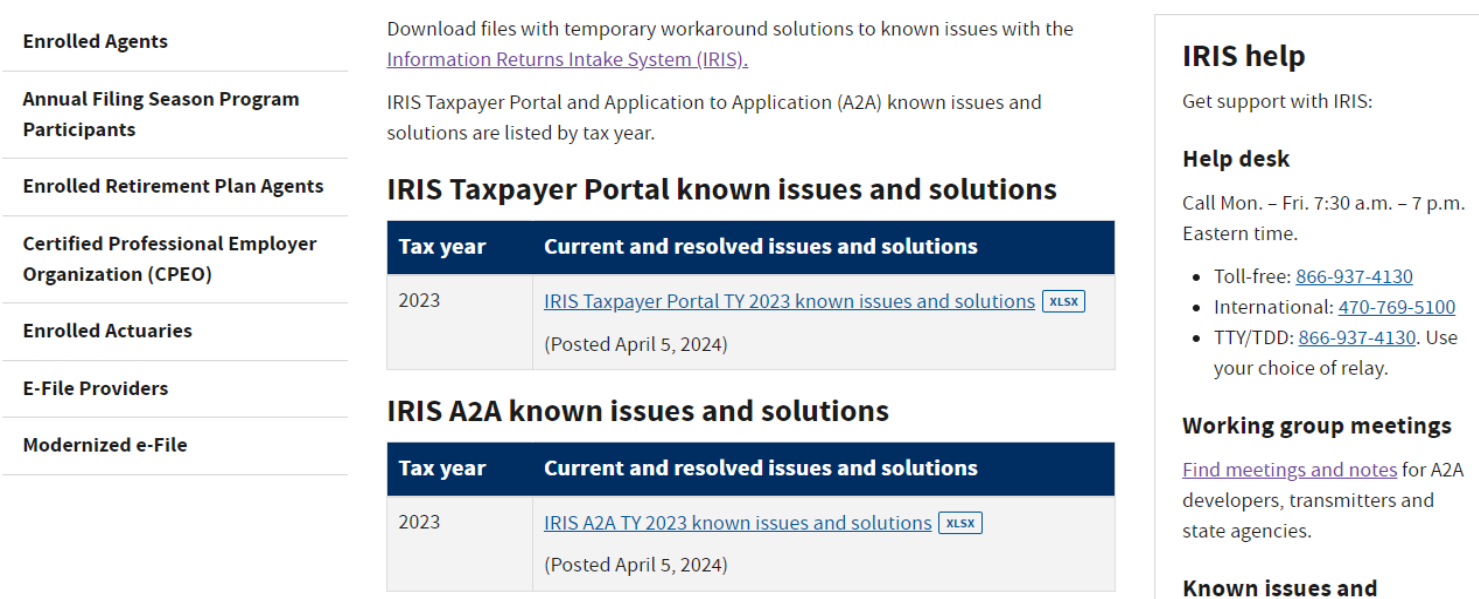

#### solutions

**Get solutions to known issues** with IRIS.

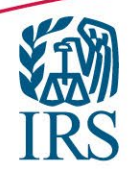

# **IRIS Working Group**

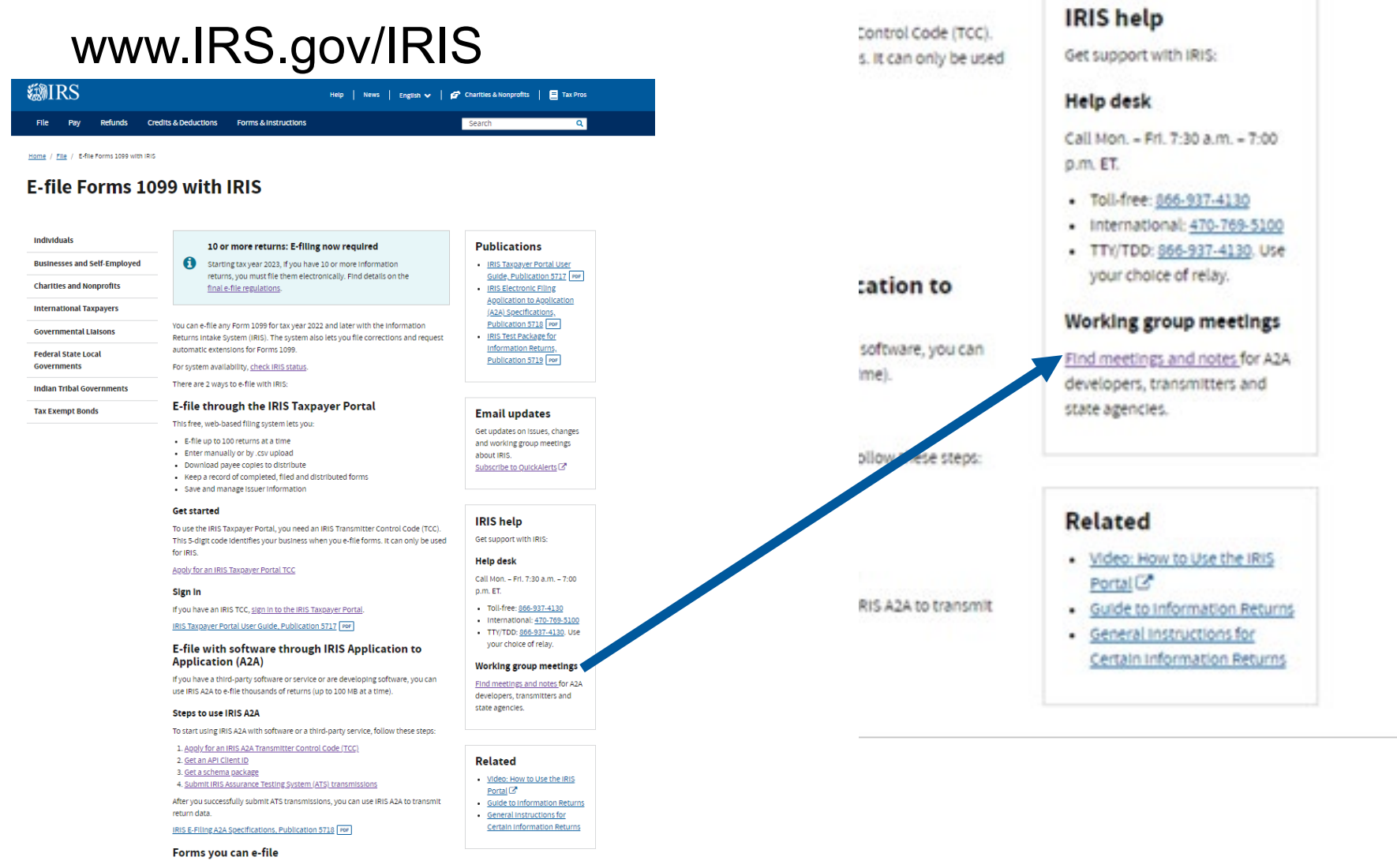

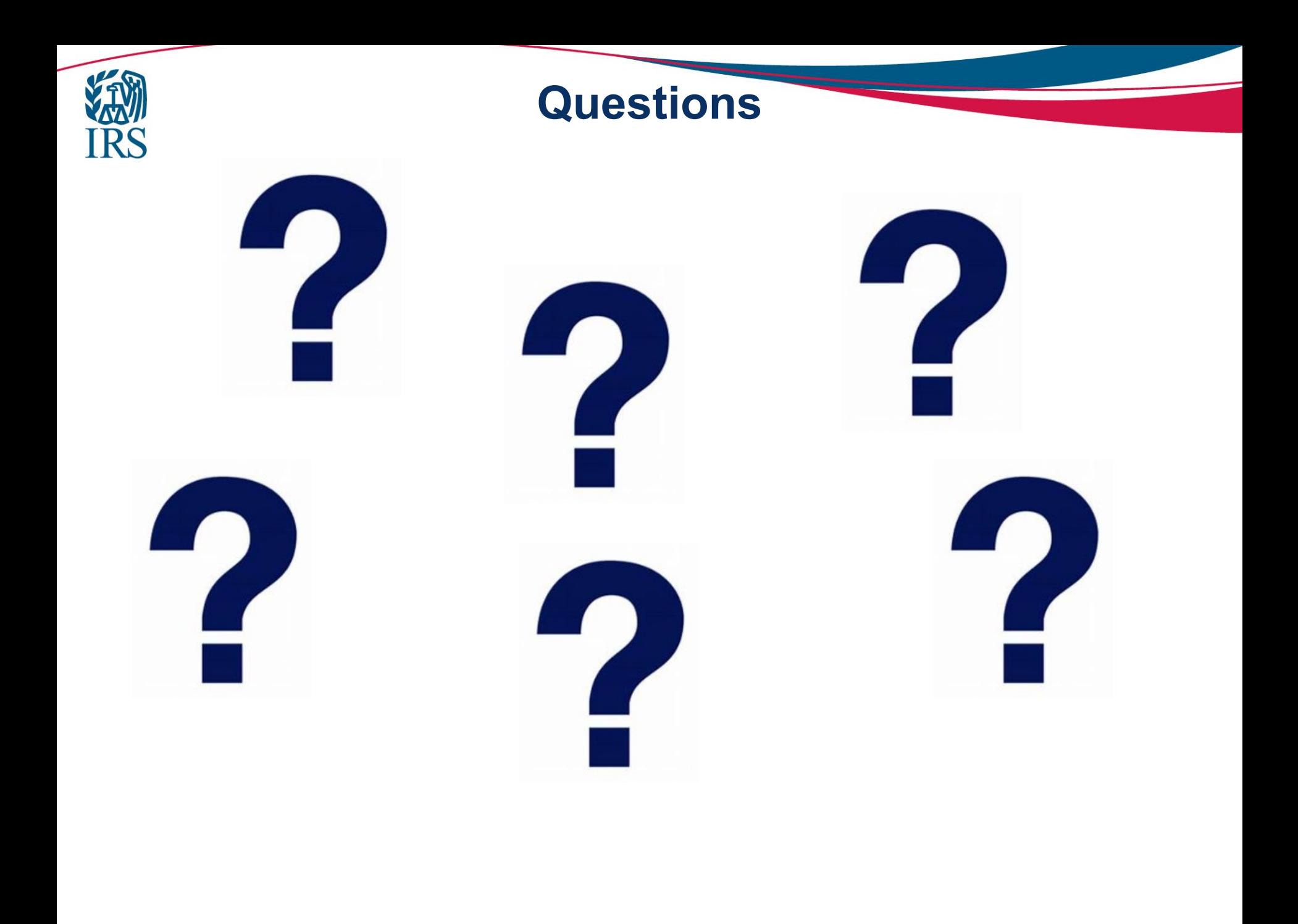